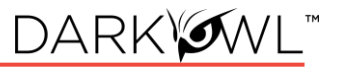

# **DarkOwl Vision UI to Search API Field Map**

Base search options:

- [Search bar](#page-1-0)
- [Next page of results](#page-1-1)
- [Sort options](#page-1-2)
- [De-duplicate result sets](#page-1-3)
- [Using date parameters](#page-2-0)

Searching for tokenized entities in results:

- [Find email addresses in documents](#page-3-0)
- [Find email addresses from a domain in documents](#page-2-1)
- [Find chat users in documents](#page-3-1)
- [Find credit card numbers in documents](#page-3-1)
- Find cryptocurrency addresses in documents
- [Find cves in documents](#page-4-0)
- [Find IP addresses in documents](#page-4-1)
- [Find social security numbers in documents](#page-3-0)

#### Using filters:

- [Filter to results from a data leak](bookmark://_Filter_to_results/)
- [Filter to results from a data source](bookmark://_Filter_to_results_1/)
- [Filter to results classified as a particular group](bookmark://_Filter_to_results_2/)
- [Filter to results scored with Hackishness](bookmark://_Filter_to_results_3/)
- [Filter to results in a certain language](bookmark://_Filter_to_results_4/)
- [Filter to results from a particular domain](bookmark://_Filter_to_results_5/)
- Filter to results from a particular Discord channel or server
- Filter to results from a particular Telegram channel
- [Filter to results that have particular entities in them](bookmark://_Filter_to_results_6/)
- [Filter to results that have a certain number of entities in them](bookmark://_Filter_to_results_7/)

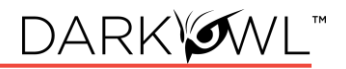

Other functions:

- [Additional response options](bookmark://_Additional_Response_Options/)
- Using the Leak Context [endpoint with search results](#page-9-0) from data leaks

#### <span id="page-1-0"></span>Search bar

Any text that goes directly into the search bar in the UI goes directly into the 'q' field. All keywords, Boolean operators, regex, etc.

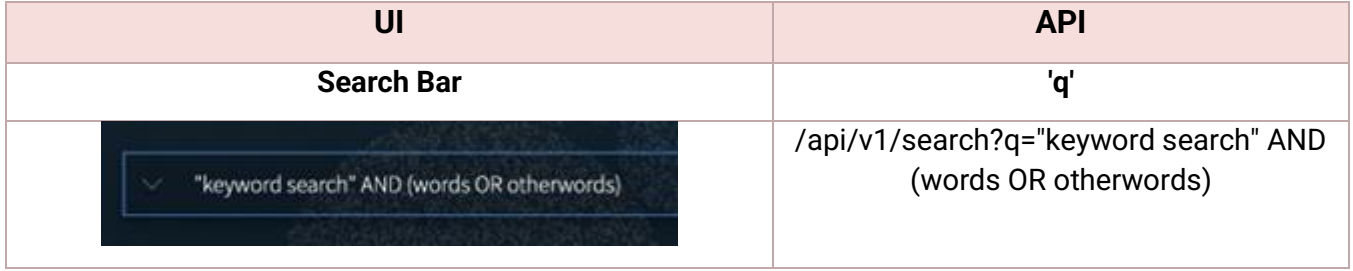

#### **Note: The API examples in this document are shown before URL encoding.**

#### <span id="page-1-1"></span>Next page of results

*By default, a page in both UI and API are 20 results. To go to the next 'page' via API, do the exact same search but with offset=20 for the second page, offset=40 for the third, and so on.*

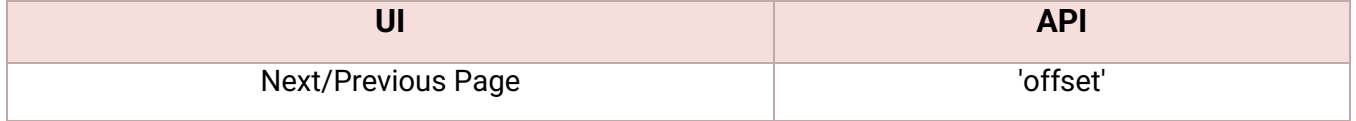

#### <span id="page-1-2"></span>Sort options

<span id="page-1-3"></span>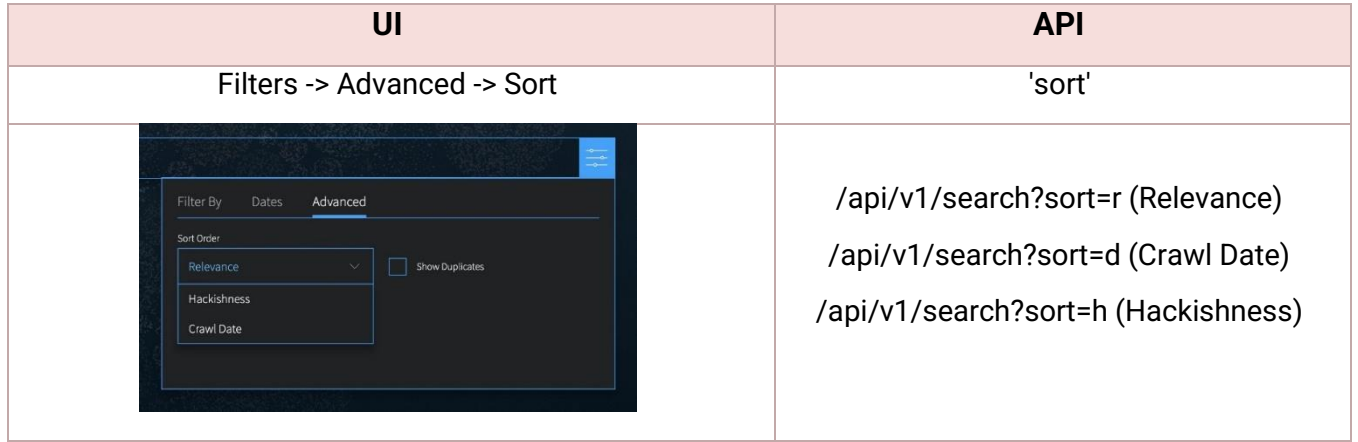

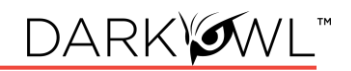

### De-duplicate result sets

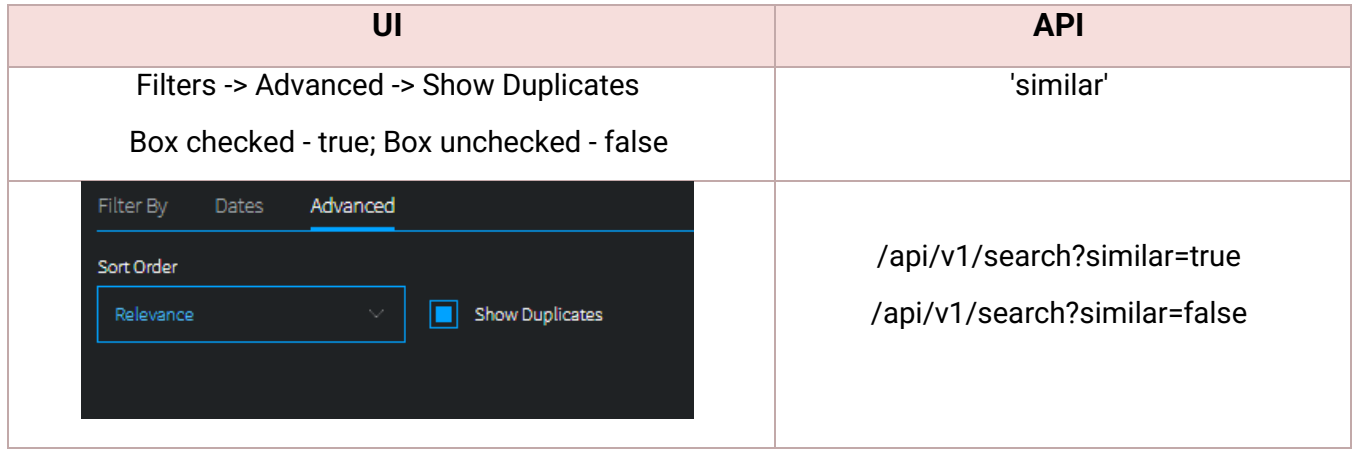

# <span id="page-2-0"></span>Using date parameters

*Use 'to' and 'from' together to form a range, or just set 'from' to a period in the past (i.e. 6 hours) to find all documents found in the last 6 hours. Keep in mind that while crawl date in the UI is displayed in local time, the API parameters and crawlDate field returned are in UTC.*

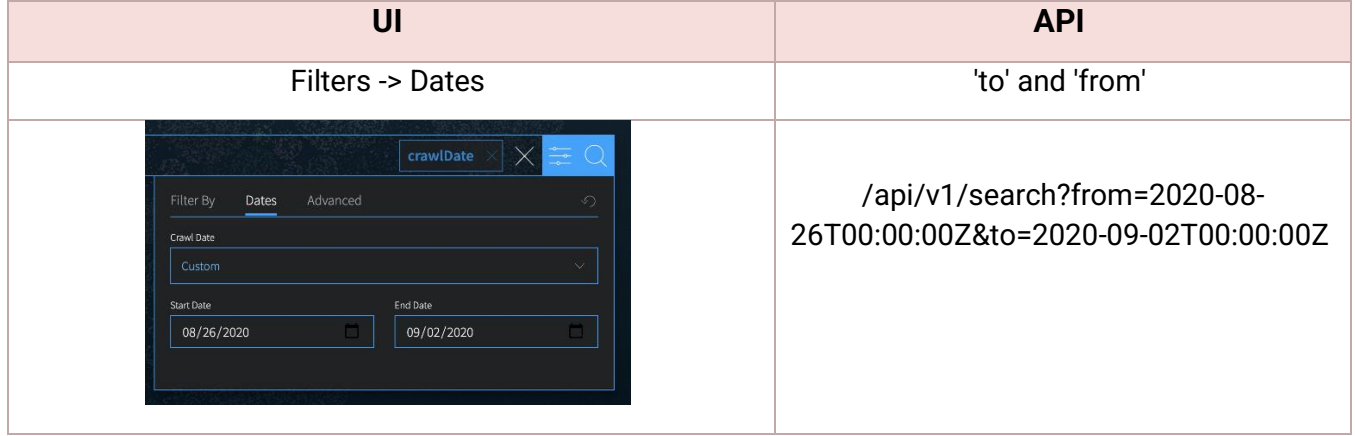

### Find email addresses in documents

<span id="page-2-1"></span>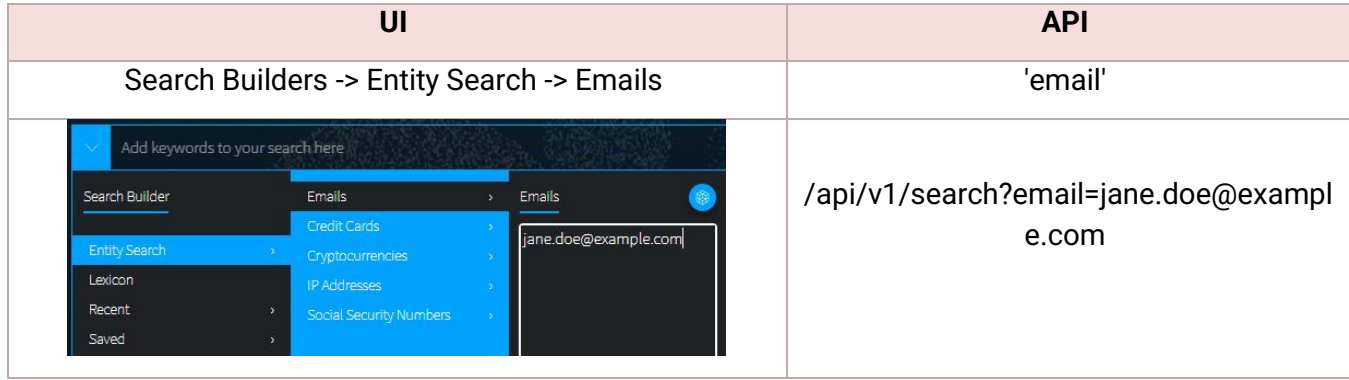

### Finding all email addresses from a domain in documents

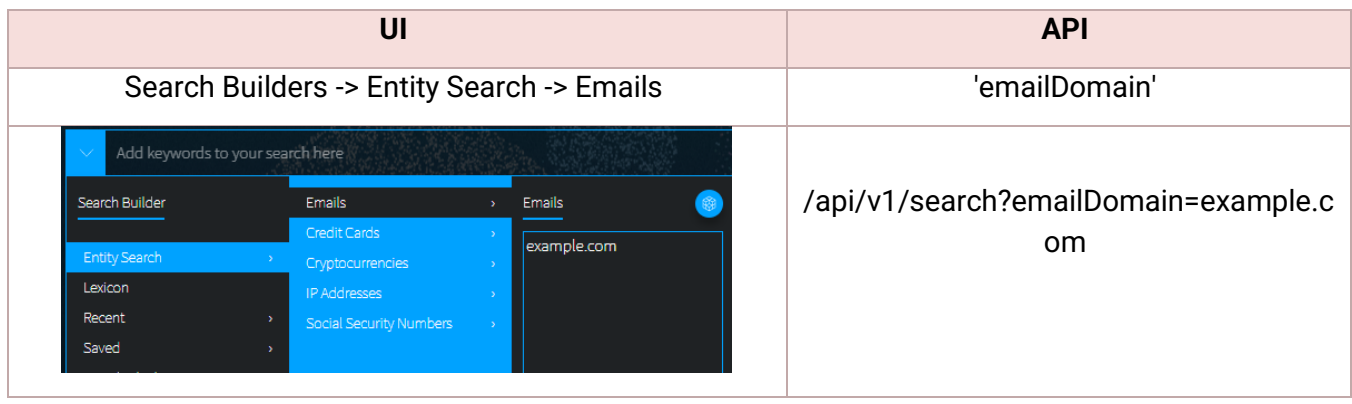

#### <span id="page-3-1"></span>Find chat users in documents

*Use the chatUsers parameter to find documents with usernames or user IDs from Telegram or Discord. For Discord usernames, only include the name, not the hashtag or suffix.*

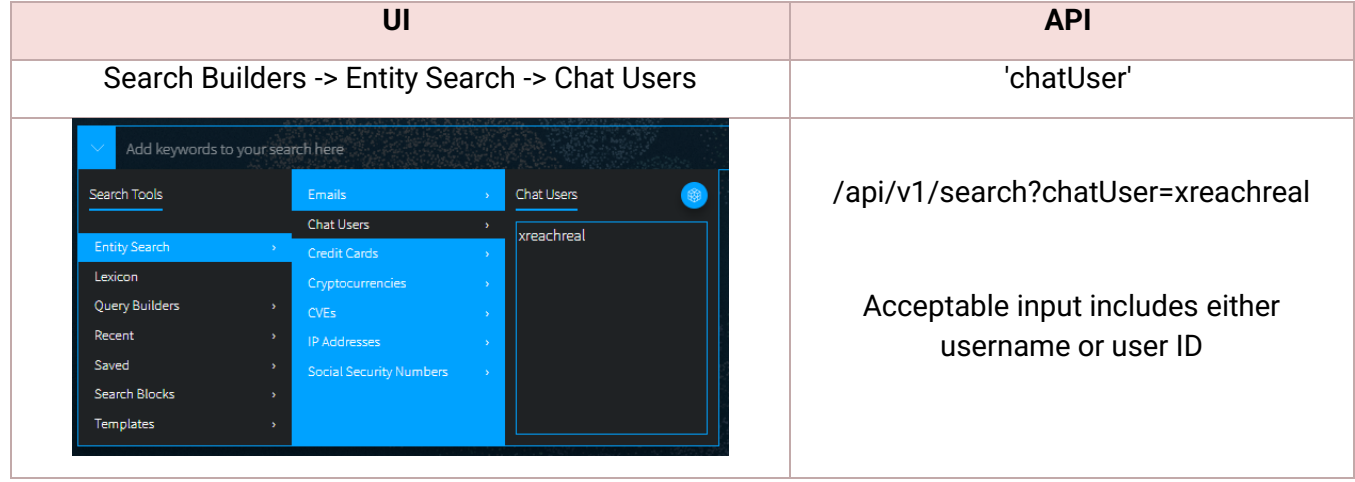

### Find credit card numbers in documents

*Full credit card number or BIN searching is available in both the UI and API. For full credit card numbers, type the number in the Credit Card search builder. For BIN searching (example below), type the BIN digits and a wildcard character (\*) in the Credit Card search builder.* 

<span id="page-3-0"></span>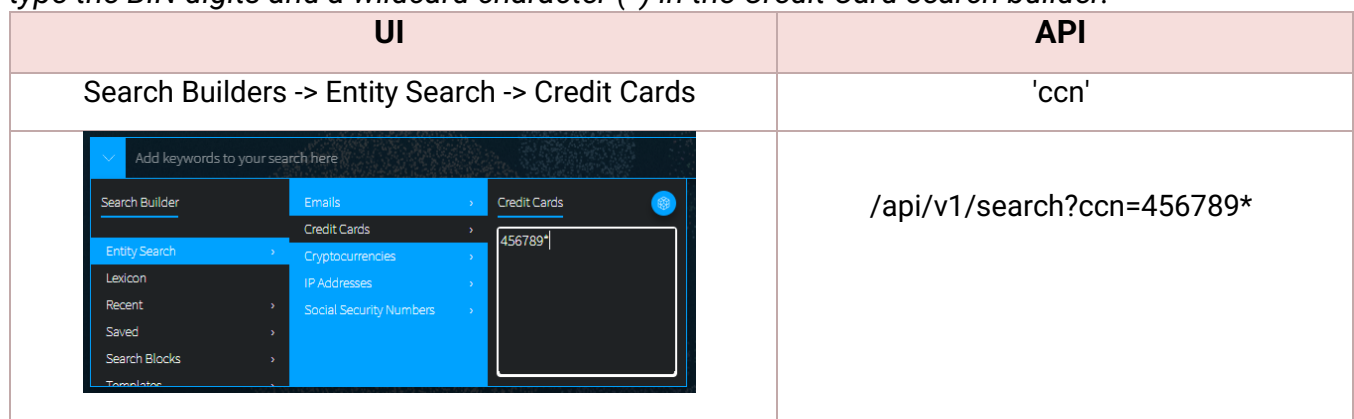

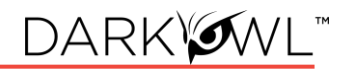

# Find cryptocurrency addresses in documents

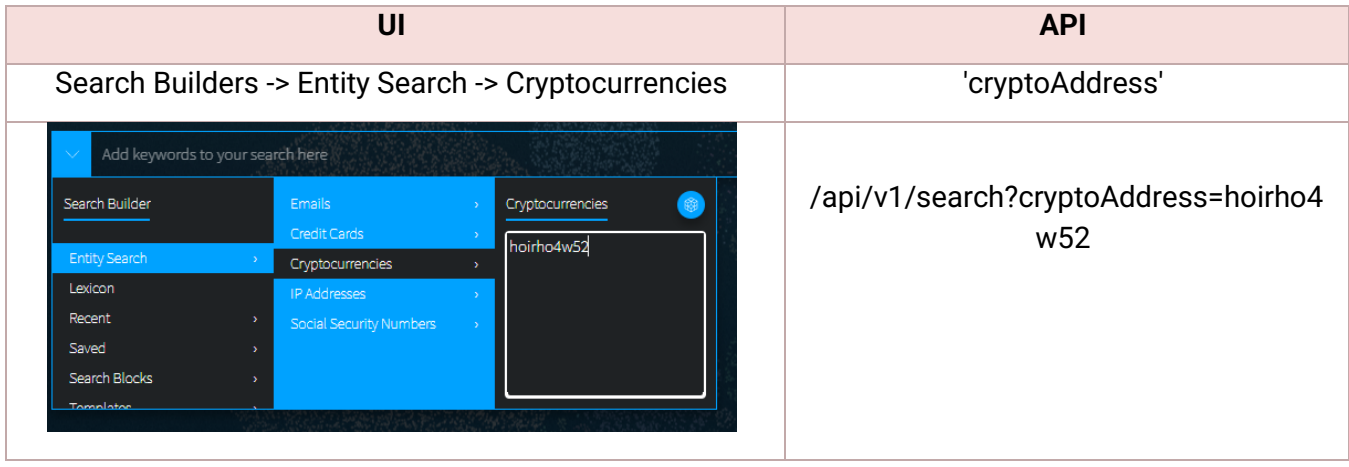

# <span id="page-4-0"></span>Find CVEs in documents

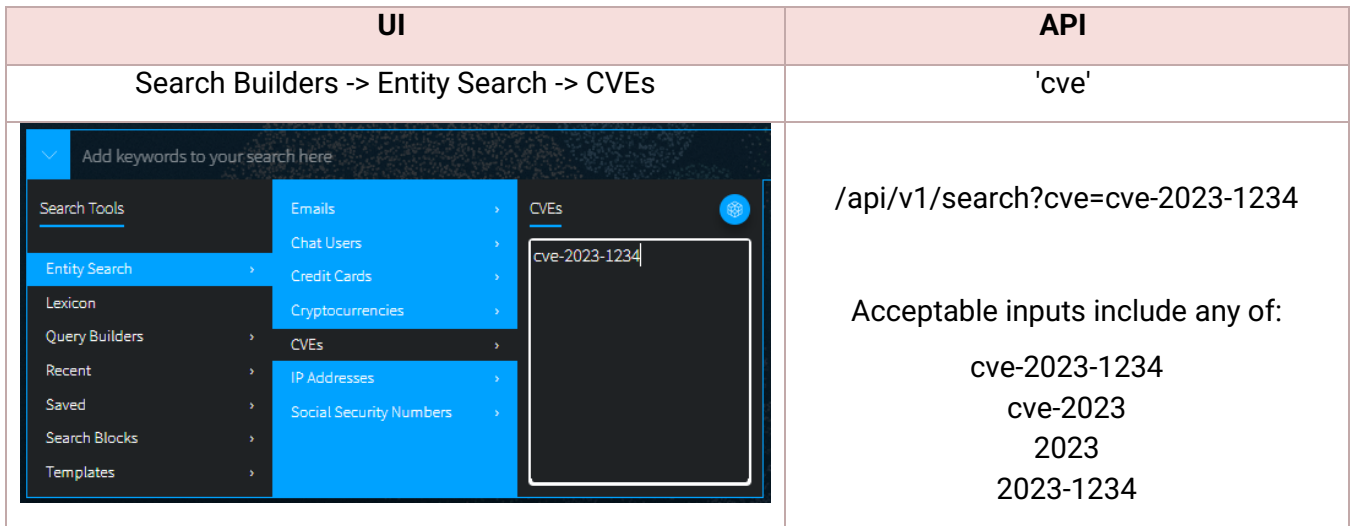

# <span id="page-4-1"></span>Find IP addresses in documents

*For API, you can use either the 'ipAddress' field or just use the q field.*

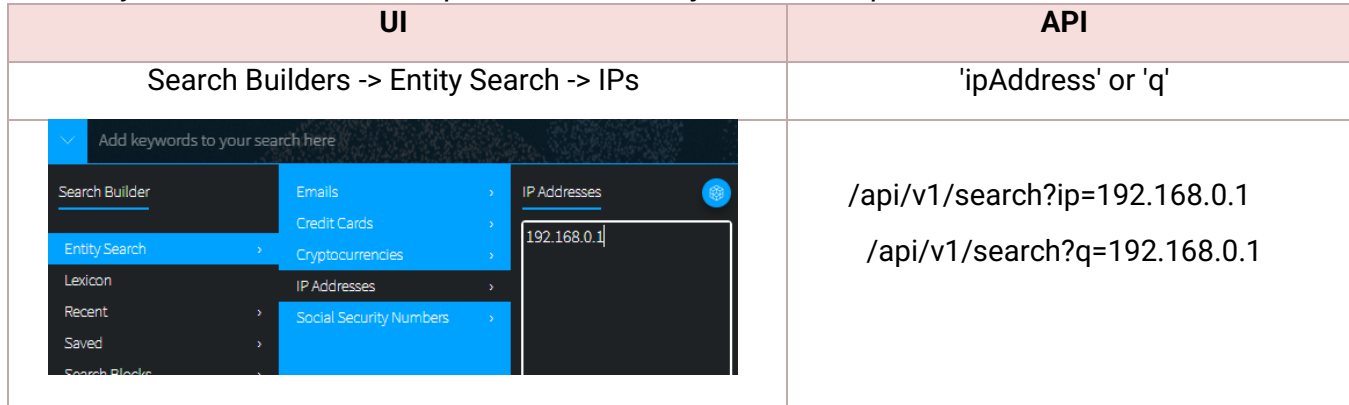

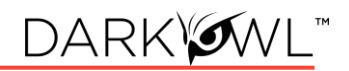

# Find social security numbers in documents

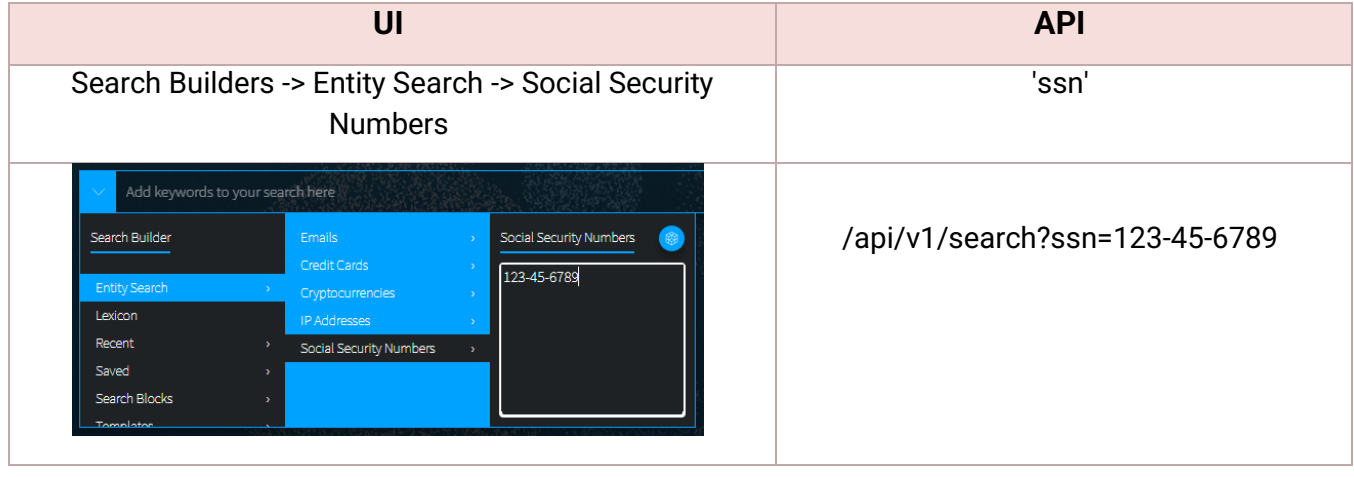

# Filter to results from a data leak

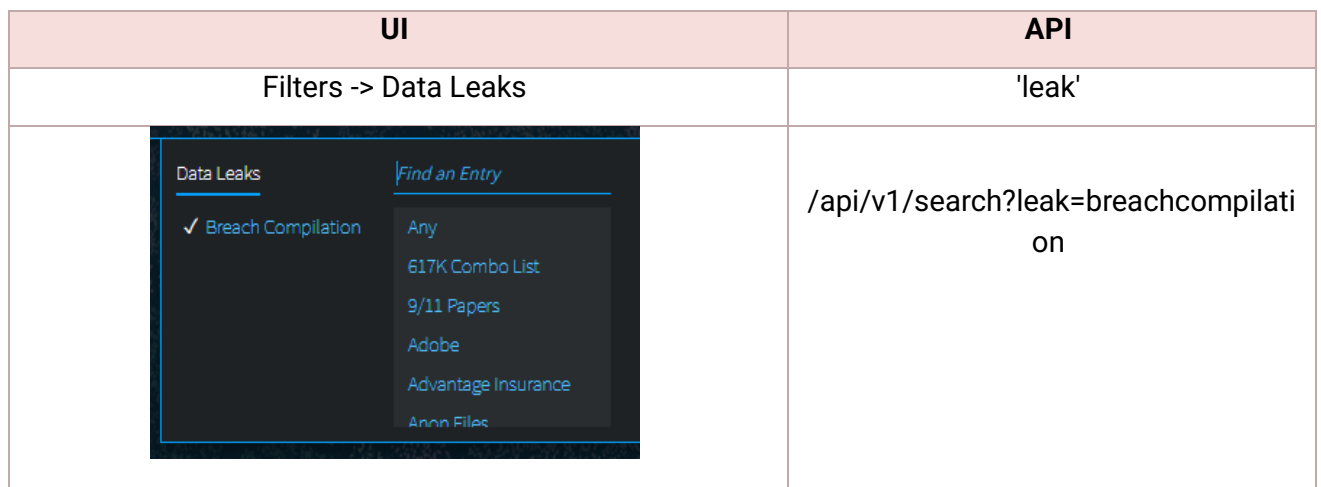

# Filter to results collection from a data network

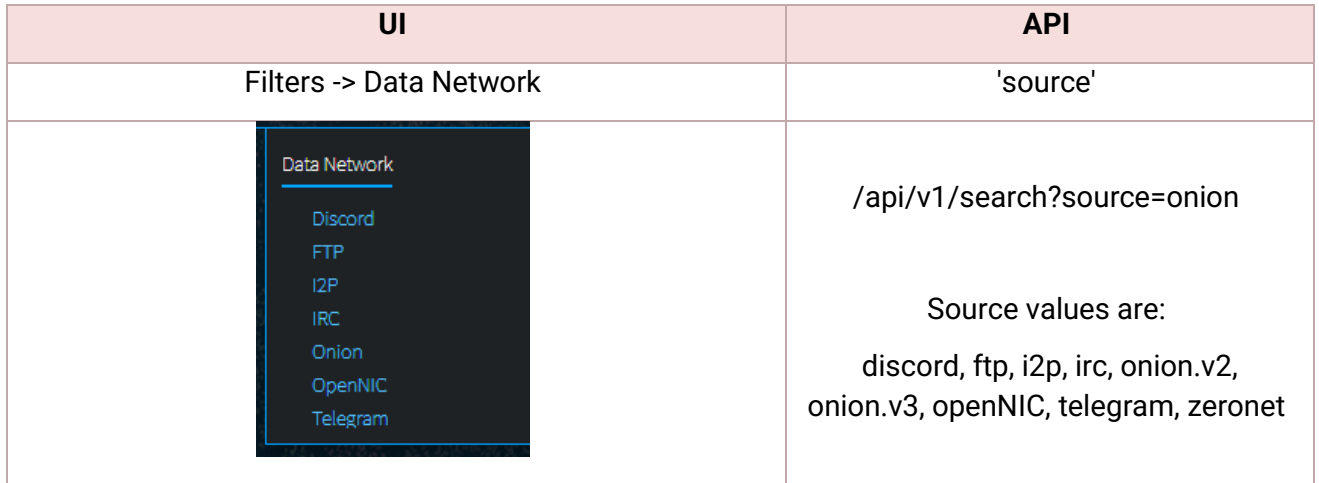

# Filter to results classified as a particular group or type

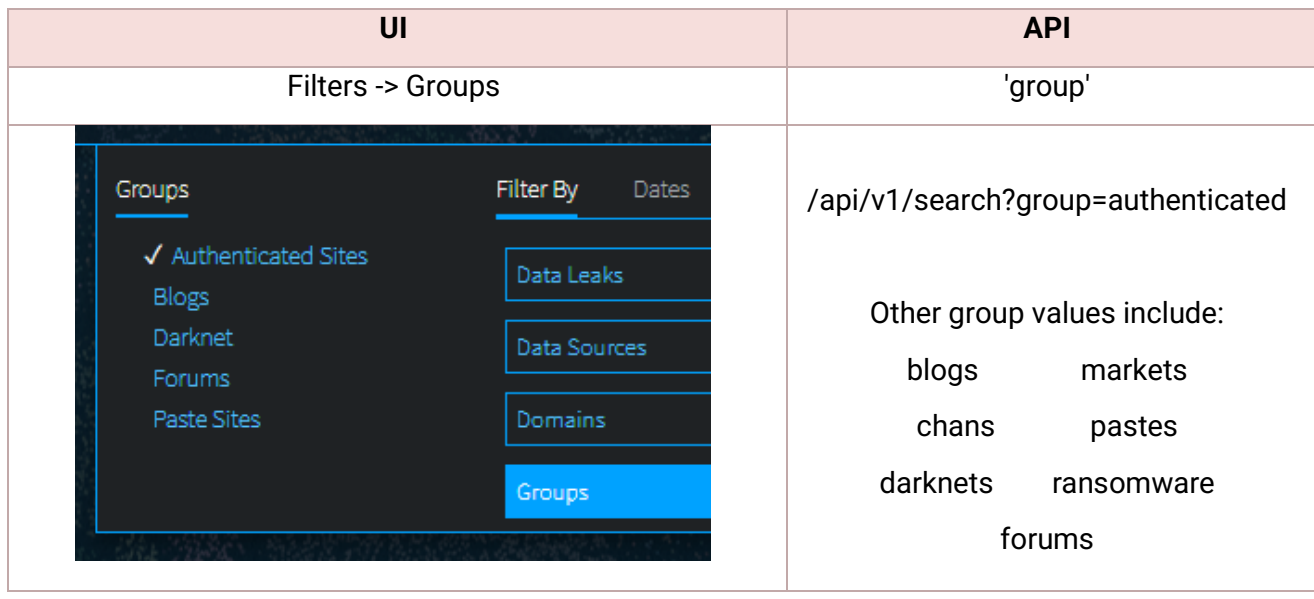

#### Filter to results scored with Hackishness

*Hackishness in the UI is displayed as a percentage value, but it's really a floating point value between 0 and 1. Hackishness of "50%" in the UI is equivalent to 0.5 in the API. Hackishness is defined as: the rating of how likely content could be used for criminal activity.*

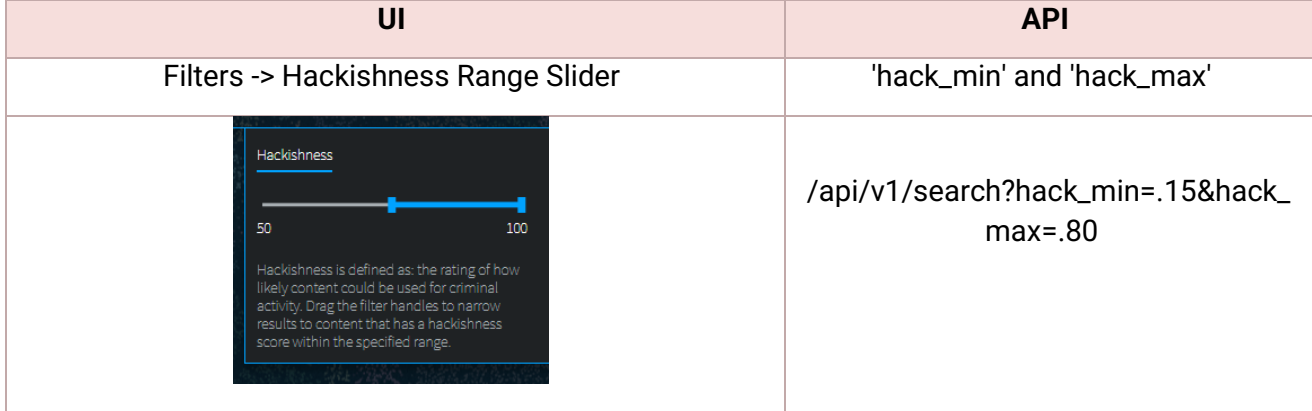

#### Filter to results in a certain language

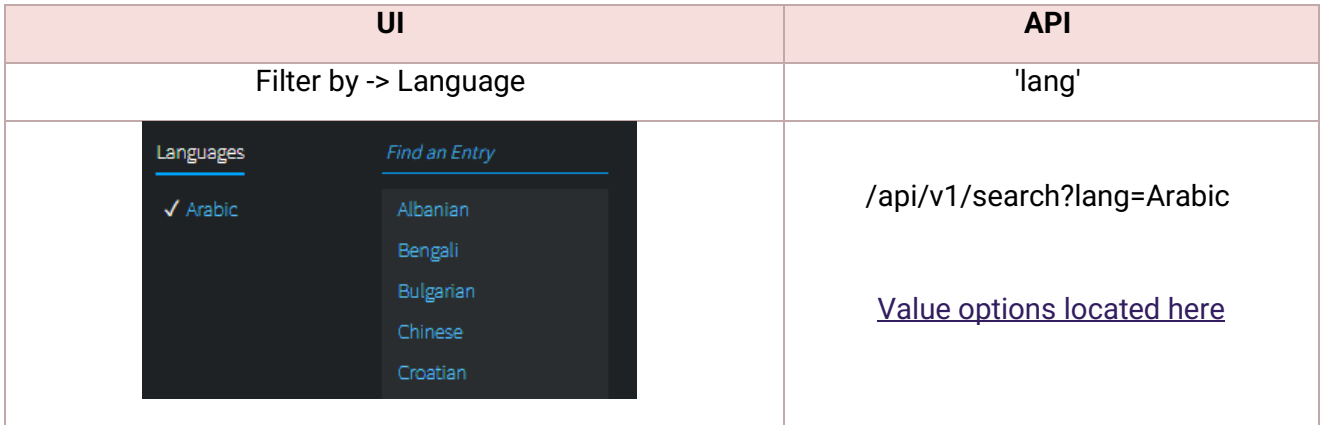

#### Filter to results that were collected from a particular domain

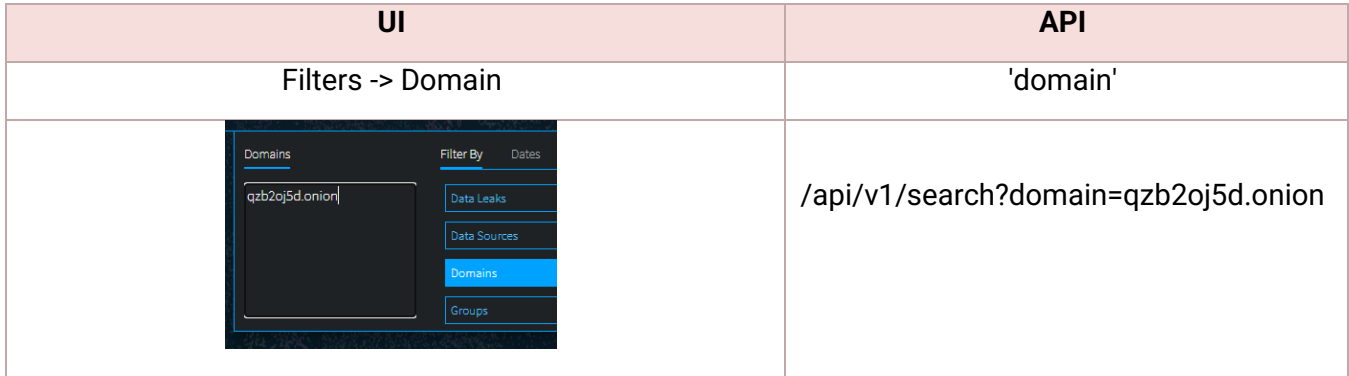

### Filter to results from a particular Discord channel or server

*Use to filter the result set to Discord content. Acceptable input includes a Discord channel name, channel ID, server name, or server ID.* 

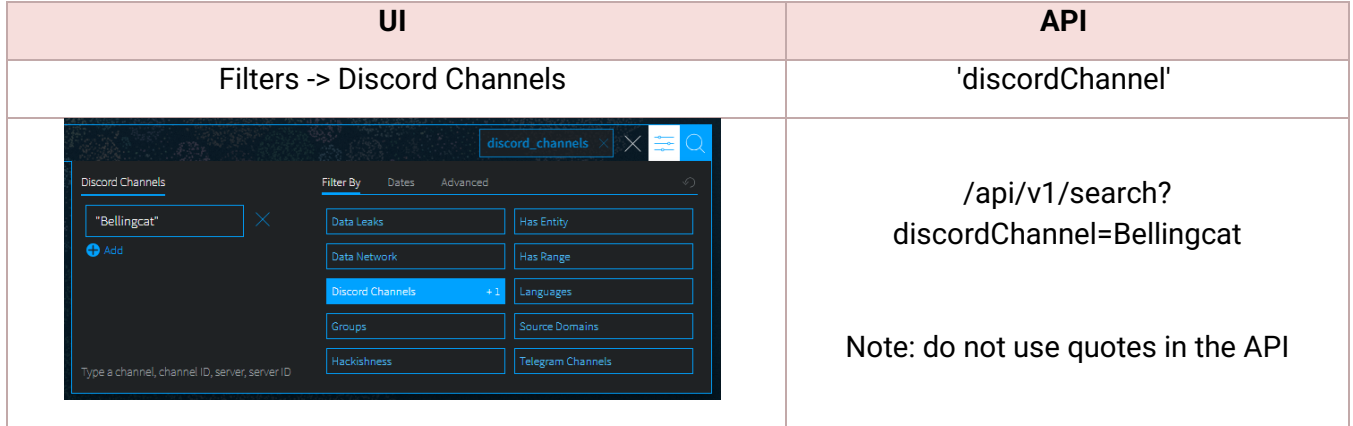

# Filter to results from a particular Telegram channel

*Use to filter the result set to Discord content. Acceptable input includes a Telegram channel name or channel ID (including the hyphen - prefix).*

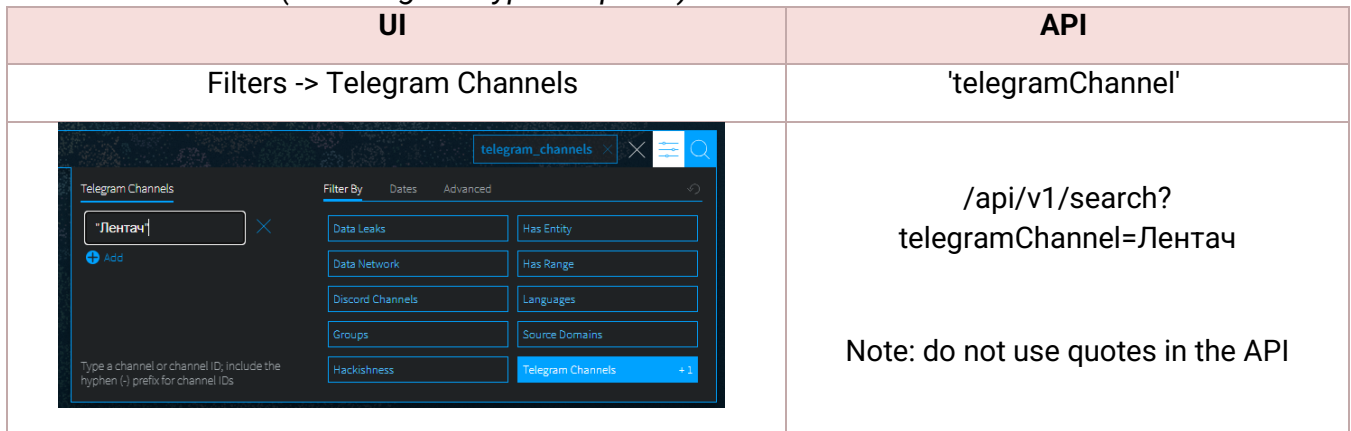

### Filter to results that have particular entities in them

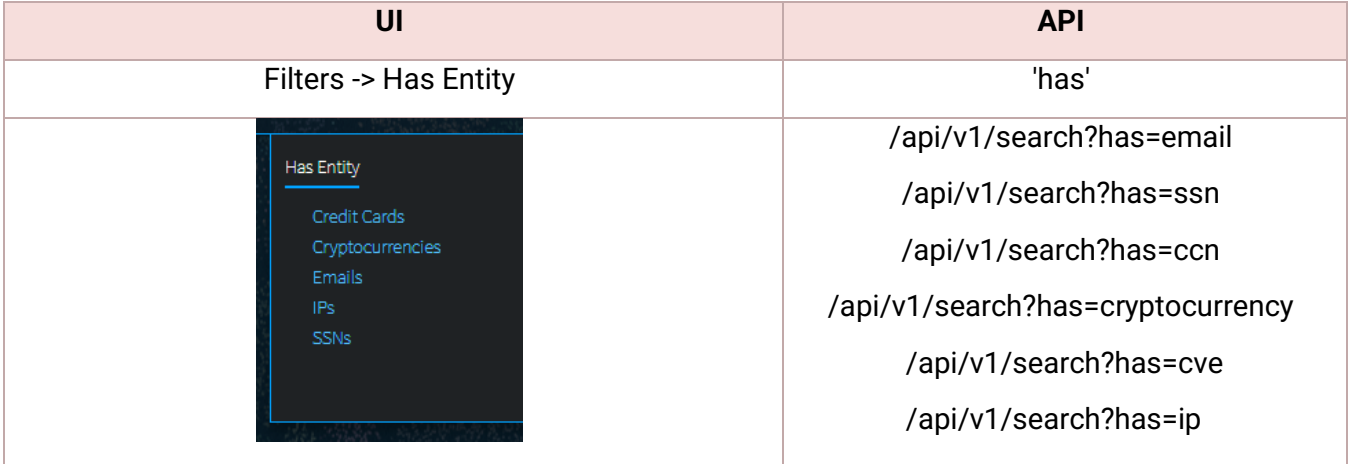

### Filter to results that have a certain number of entities in them

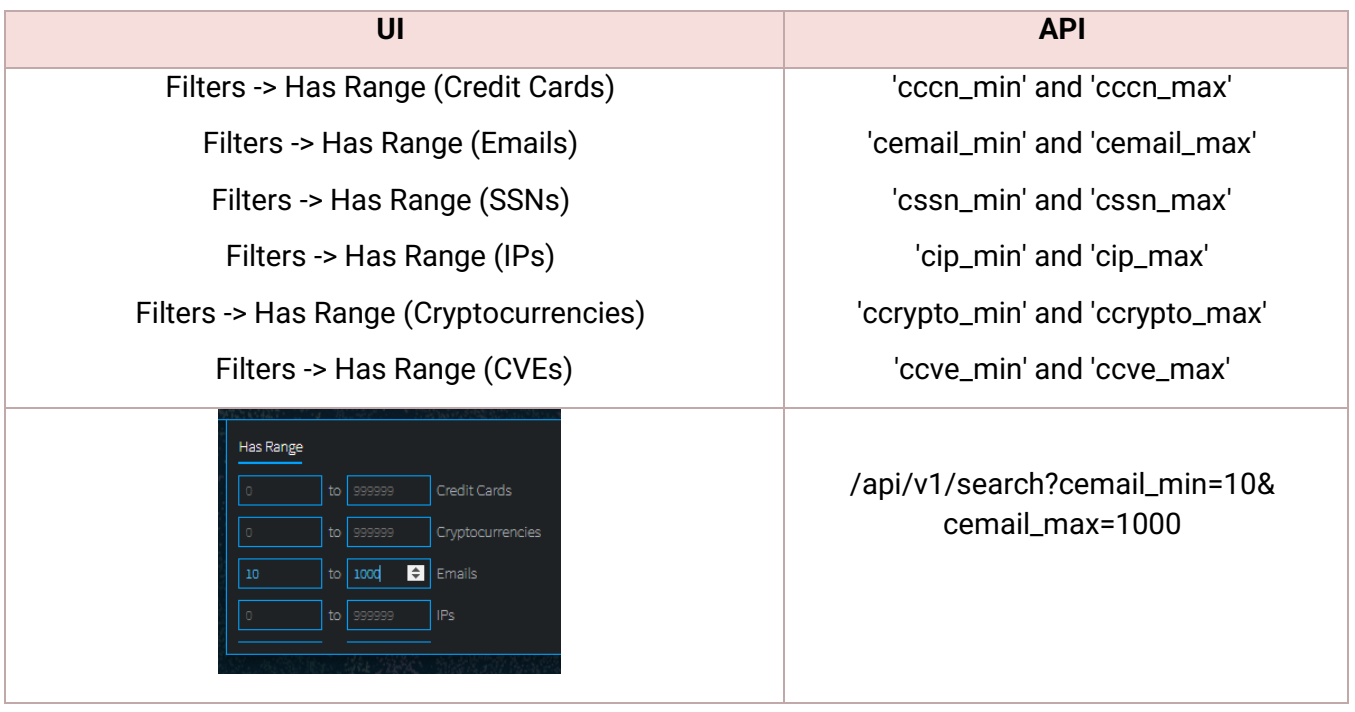

#### Additional Response Options

The following API parameters can be used according to your preference. The DarkOwl Vision UI uses the following defaults:

- req (false)
- detail (full)
- count (20)
- highlight (true)
- empty (false)

#### <span id="page-9-0"></span>Using the Leak Context endpoint with data leak search results

*Enrichment Option: When a search result retrieved from Search API is from a data leak, it will return a leak field which includes name, host, associations, and other leak-specific fields. If part of your API subscription, the leak name can be passed to the Leak Context endpoint in order to retrieve analyst-curated information about the leak itself.*

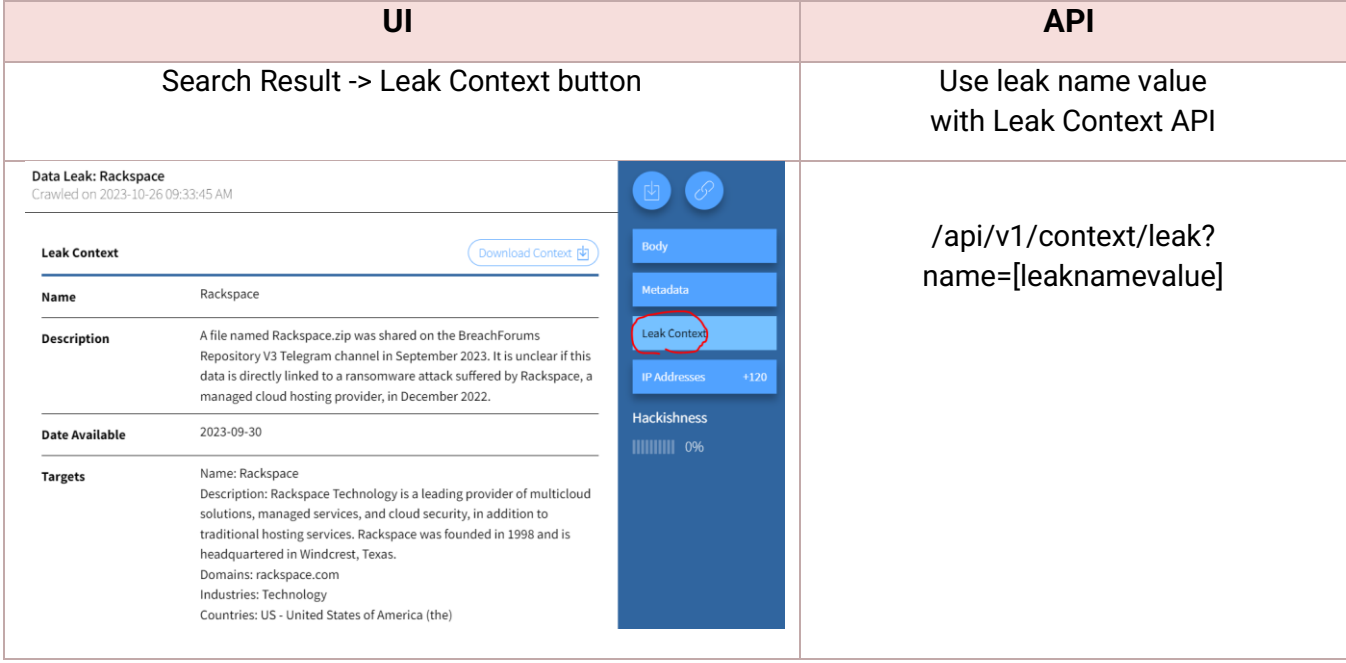